#### 作成: 2023/05/15 1

# 教室/設備マニュアル PCの接続方法

- 1. ラックを開錠します。(AVシステムが起動します)
- 2. ラックの【HDMI】(または【VGA】)ケーブルをPCに接続します。
- 3. 操作盤の 【**プロジェクター電源**】 を押します。

※電動スクリーン連動の教室もあります。

- 4. 操作盤の 【**HDMI**】(または 【**VGA**】 )を押します。
- 5. PCを起動して、音量を操作盤の 【**AV音量**】 で調整します。

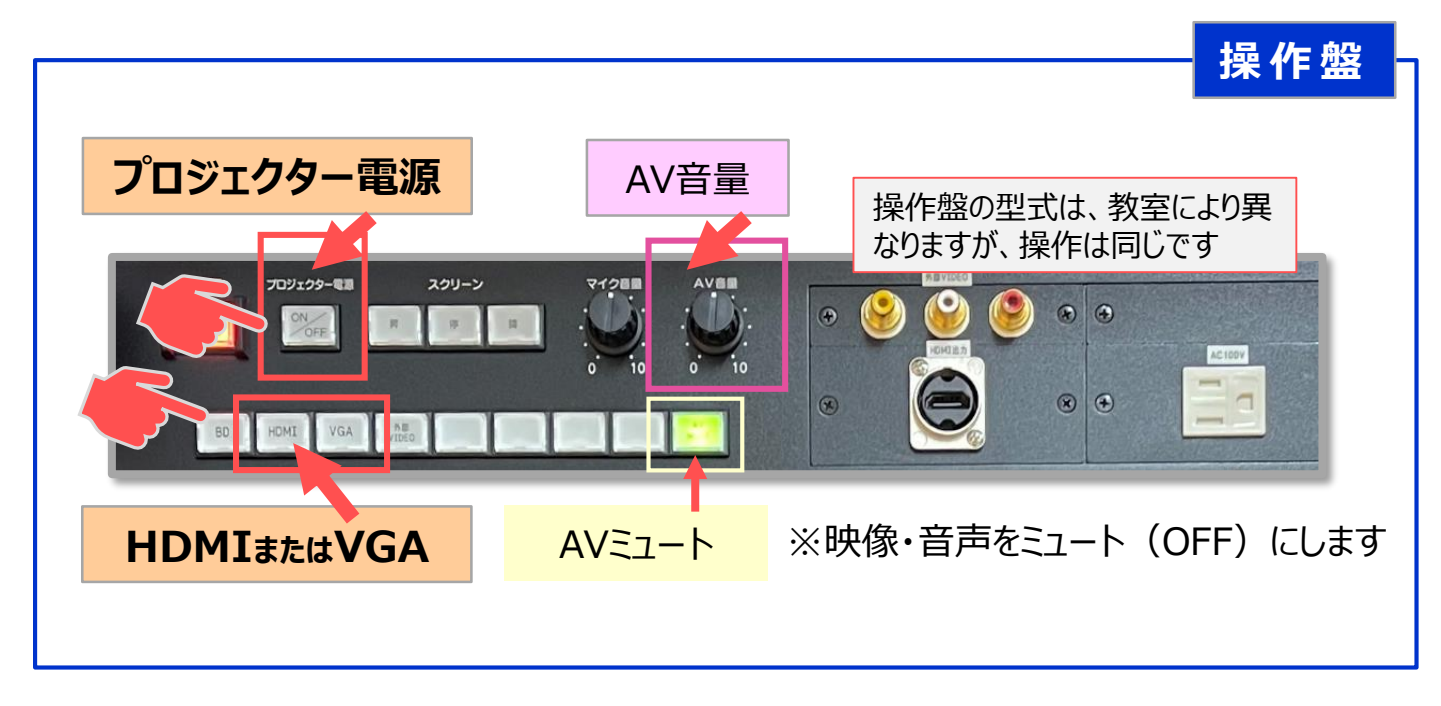

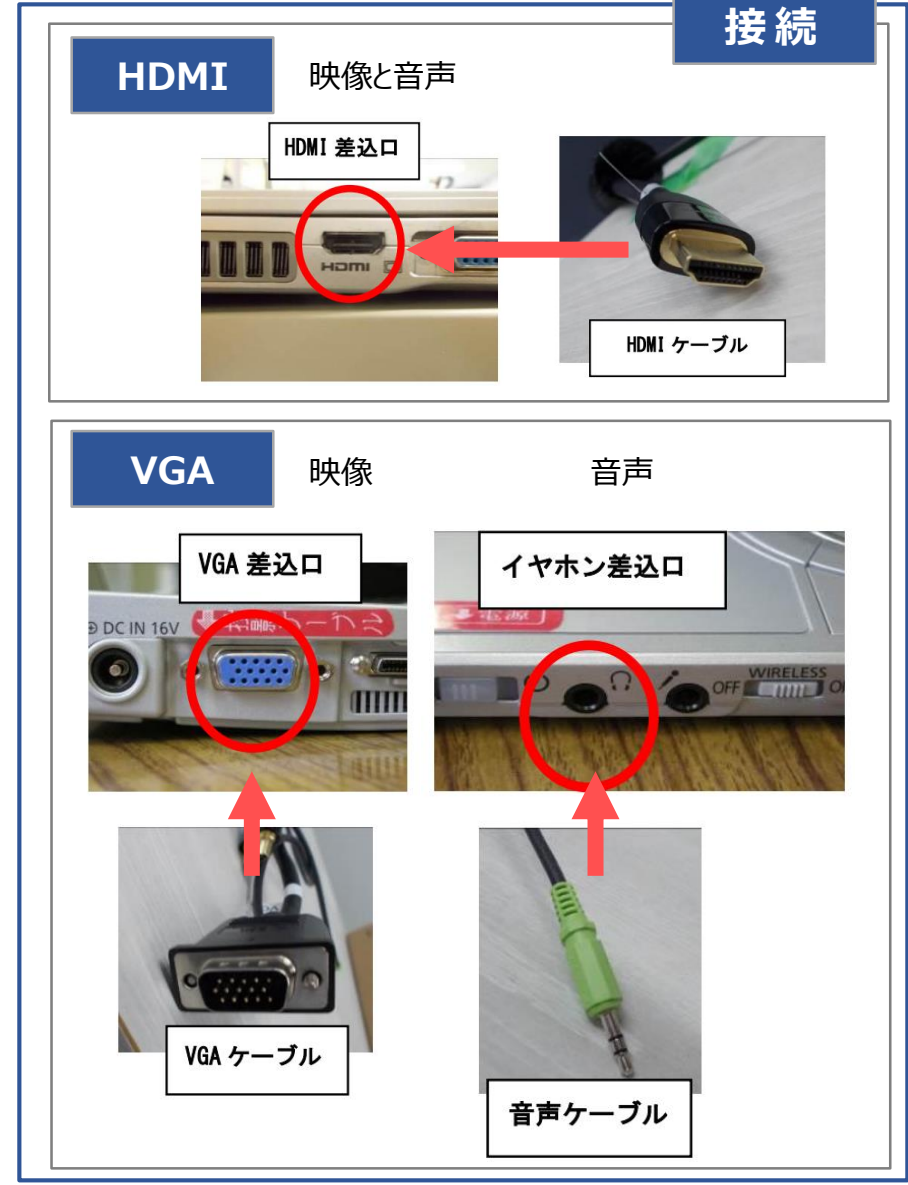

## **▼PCのポートがケーブルに対応していない場合は、**

情報センターにお問合せ下さい。 (アダプターの貸し出しをしています) ※個人のPCの専用アダプターは各自で持参してください。

#### **▼映像が投影されない場合は、**

PCの【**Windows**】+【**P**】キーを押して、投影モードが「**複製**」になっているか確認してください。

※「[複数ディスプレイの切替方法」](https://tr.mguolg.info/wp-content/uploads/2022/07/Manual2ndDisplay.pdf) 参照

### **▼オンライン授業を行うときは、**

A) 【**MediaPort**】 の設置されている教室では、

メディアポートに接続します。 ※「MediaPort[接続マニュアル」](https://tr.mguolg.info/wp-content/uploads/2023/05/Manual_c80_MediaPort.pdf)参照

B) アクティブラーニング等(教室内の音声を広域に収音する授業)を行うときは、 【**YAMAHA会議システム**】 を使用します。 ※「YAMAHA[会議システム接続マニュアル」](https://tr.mguolg.info/wp-content/uploads/2023/05/Manual_c80_YAMAHA.pdf)参照

#### **▼有線LANを使用したいときは、**

【学内LAN】 に接続します ※「有線LAN[の接続方法」](https://tr.mguolg.info/wp-content/uploads/2023/05/Manual_c80_LAN.pdf)参照

※LANケーブルが配備されていない教室では、各自で持参してしてください。

※参考

セカンド スクリーンのみ